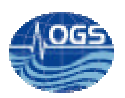

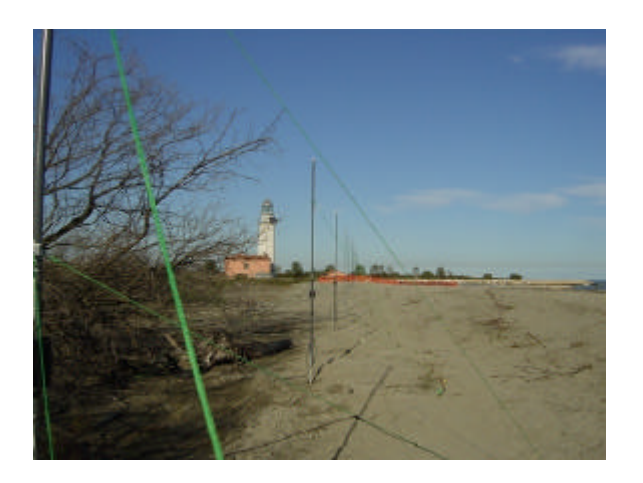

# **STUDIO DI FATTIBILITÀ DELLA TECNOLOGIA RADAR PRESSO LE COSTE DEL VENETO E DEL FRIULI VENEZIA GIULIA**

# **PARTE I: VERIFICA E VALUTAZIONE DEL SOFTWARE, PRODUZIONE DELLE MAPPE DI CORRENTE.**

R. GERIN, F. BRUNETTI & P.-M. POULAIN

Per comunicato approvato da: ……………………………

Dr. Renzo Mosetti

Borgo Grotta Gigante, 20/09/04 **Rel. 52/2004/OGA/15** Pagina 1 di 22

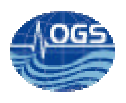

### **SOMMARIO**:

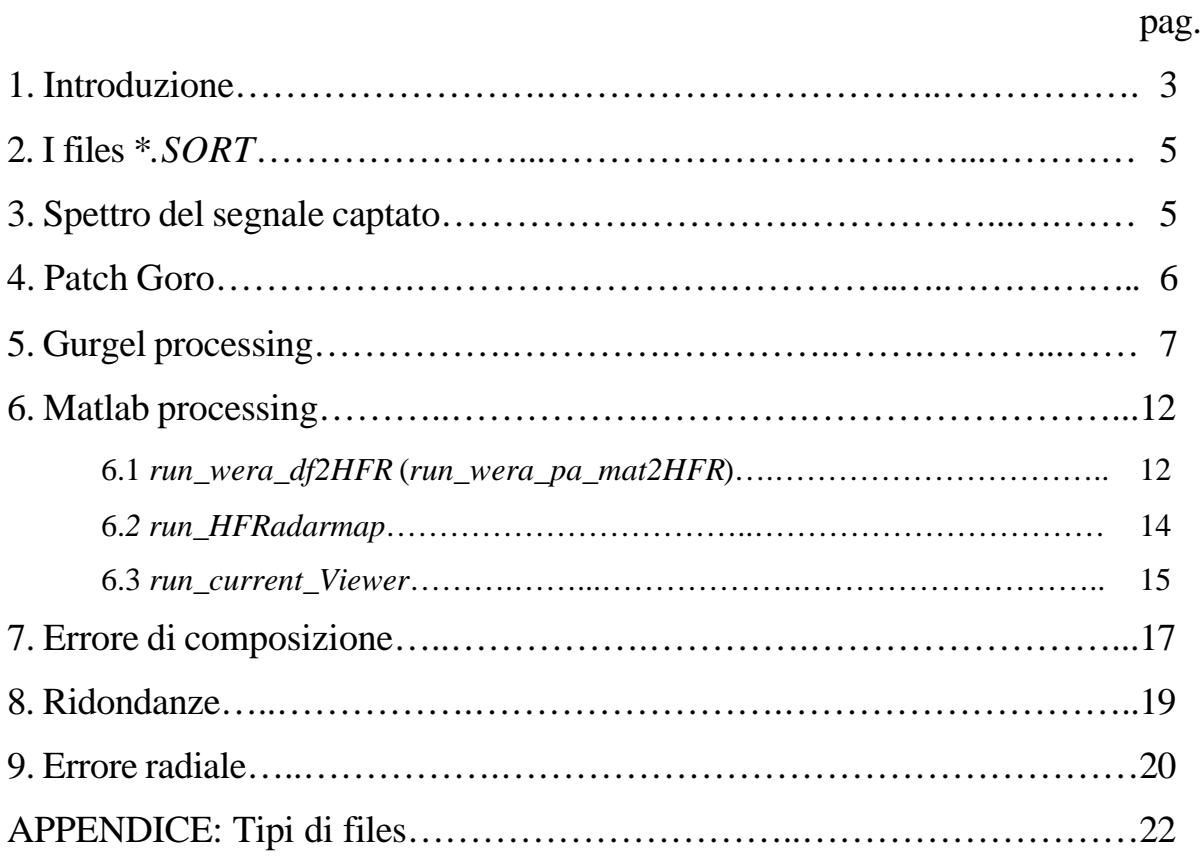

#### **1. Introduzione**

Lo studio della corrente oceanica è molto spesso associato all'analisi di dati ricavati da correntometri ancorati oppure da drifters seguiti da satelliti. Dall'utilizzo dei correntometri si ricava una buona serie temporale, limitata però ai singoli punti ove essi sono collocati. L'impiego dei drifters invece ha il vantaggio di produrre delle mappe di corrente in tempo reale, che però sono vincolate al percorso seguito dai drifters. Per monitorare la corrente superficiale di ampi bacini, per un lungo periodo di tempo, si è così ricorsi, ormai da una ventina di anni, alla tecnologia radar costiera. Questa fornisce informazioni pressocchè in tempo reale e permette di ottenere una copertura uniforme di tutta l'area di studio. Il principio che sta alla base del funzionamento del sistema radar è in sostanza l'insieme degli effetti Doppler e Bragg.

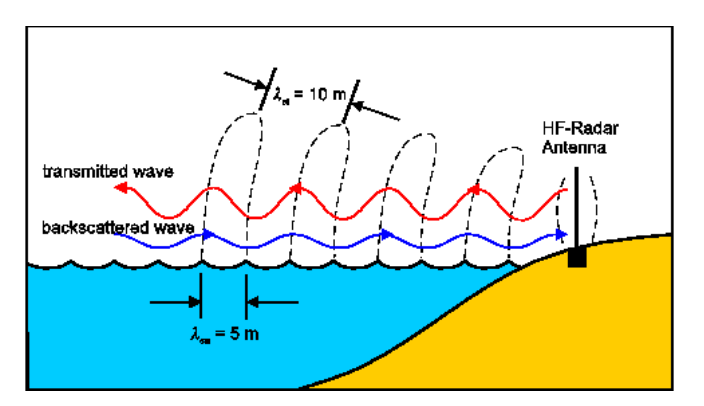

**Fig. 1:** Onde radio trasmesse e ricevute da un sito radar.

Il segnale di backscattering delle onde gravitazionali aventi lunghezza d'onda pari a metà di quella del segnale inviato viene ricevuto da ciascuna delle antenne di ogni sito radar (fig. 1). Viene registrato uno spettro di tipo Bragg caratterizzato da due picchi di primo ordine ai lati del picco trasmittente (fig. 2); dallo sfasamento di tali picchi rispetto alla posizione di simmetria, si può valutare l'ampiezza della corrente, ma solo in termini di avanzamento o retrocessione rispetto al sito. Da un unico sito radar quindi è possibile ottenere soltanto l'informazione (direzione azimutale e velocità) della componente radiale della corrente superficiale. Per ottenere la direzione e la velocità della corrente totale bisogna disporre di almeno due siti radar. I segnali radiali di questi due siti forniranno infatti le due componenti necessarie per conseguire, dalla loro combinazione, la corrente superficiale totale.

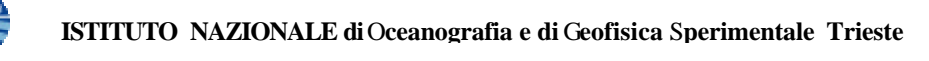

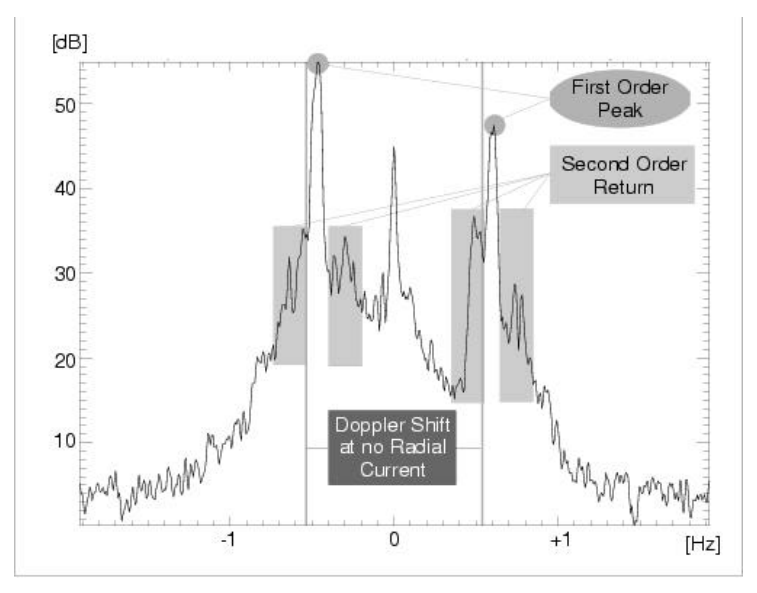

**Fig 2:** Spettro Bragg.

In Adriatico sono presenti 3 stazioni radar ad alta frequenza tipo WERA, operanti con continuità a 16 MHz (range teorico ~ 125 Km) e con risoluzione spaziale di 1.5 Km. Sono presenti due diverse configurazioni: "direction finding" che fornisce informazioni sulla corrente superficiale ed "beam forming" con cui, sfruttando la parte di segnale di secondo ordine (fig. 2), si possono ricavare anche informazioni sullo stato del mare.

Nello specifico (fig. 3), presso Punta Marina (Ravenna) e Monte S.Bartolo (Pesaro) sono presenti dei radar "direction finding" formati da 4 antenne, mentre presso il faro di Goro è collocato un radar di tipo "beam forming" composto da una schiera di 16 antenne.

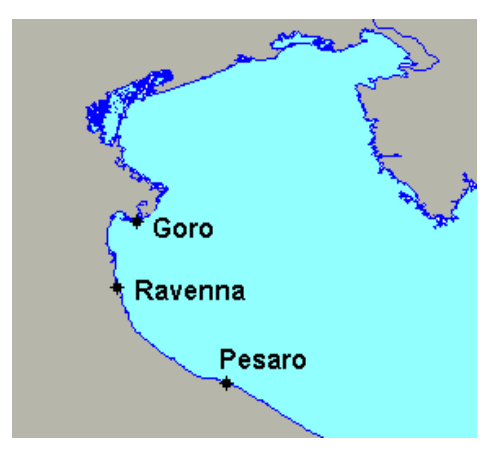

**Fig. 3:** Siti radar in Adriatico.

#### **2. I files** *\*.SORT*

I tre siti radar in Adriatico lavorano autonomamente emettendo un segnale radio (chirp) e registrando il segnale backscatterato. Attualmente, ogni ora vengono raccolti 2048 campioni (durata di un chirp: 0.26 s; durata acquisizione: 8 minuti e 52 secondi), con uno sfasamento orario tra i siti di 20 minuti (Bartolo allo scadere dell'ora, Ravenna al ventesimo minuto di ogni ora e Goro al quarantesimo), mentre inizialmente ciò avveniva ad intervalli compresi tra 20 minuti ed un'ora.

I segnali captati dalle antenne di un sito vengono immagazzinati con l'indicazione anno, giorno giuliano e ora e con estensione *\*.SORT* (es: *20033110200\_bar.SORT*) su dischi removibili da 120 GB. La dimensione dei files *\*.SORT* relativi ai tre siti di Bartolo (Bar), Ravenna (Rav) e Goro (Gro) rispettivamente è di 12, 6 e 32 MB, pertanto i dischi da 120 GB offrono una buona autonomia gestionale. Periodicamente, un operatore si reca nelle varie stazioni radar per effettuare dei controlli sul corretto funzionamento della strumentazione e per la sostituzione dei dischi.

Successivamente i file *\*.SORT* vengono collocati nel computer sire-data ed, eseguendo lo script *mkdaydir* **<sup>1</sup>** (contenuto in */home/wera/bin*), vengono smistati, in cartelle giornaliere, entro tre cartelle indicative di ciascun sito radar, contenute, a loro volta, in */wera\_data/data*. Script e files *\*.SORT* devono essere posti nella stessa directory ove verranno create le cartelle giornaliere. Queste ultime, a partire dall'autunno 2003 vengono collocate (probabilmente per motivi di spazio su disco) in */satellite\_data/newdata*; in */wera\_data/data* vengono manualmente creati dei collegamenti alle suddette cartelle.

#### **3. Spettro del segnale captato**

Per controllare il corretto funzionamento di un sito radar, è possibile osservare i grafici del segnale captato dalle singole antenne. Per fare ciò si utilizza il programma *Plott\_WERA\_Sort\_RCs* (che si trova in */home/wera/Fortran)* con i file *\*.SORT* registrati. Tale

l

<sup>1</sup> *[path] /mkdaydir [data inizio] [data fine]*

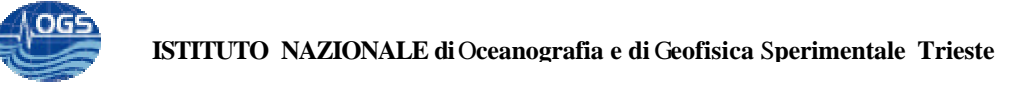

programma visualizza l'effetto Doppler indotto sulle Bragg-lines dello spettro del segnale ricevuto (fig. 4).

La corretta digitazione è, ad esempio:

*/home/wera/Fortran/Plott\_WERA\_Sort\_RCs [path]/20032122340\_bar.SORT*

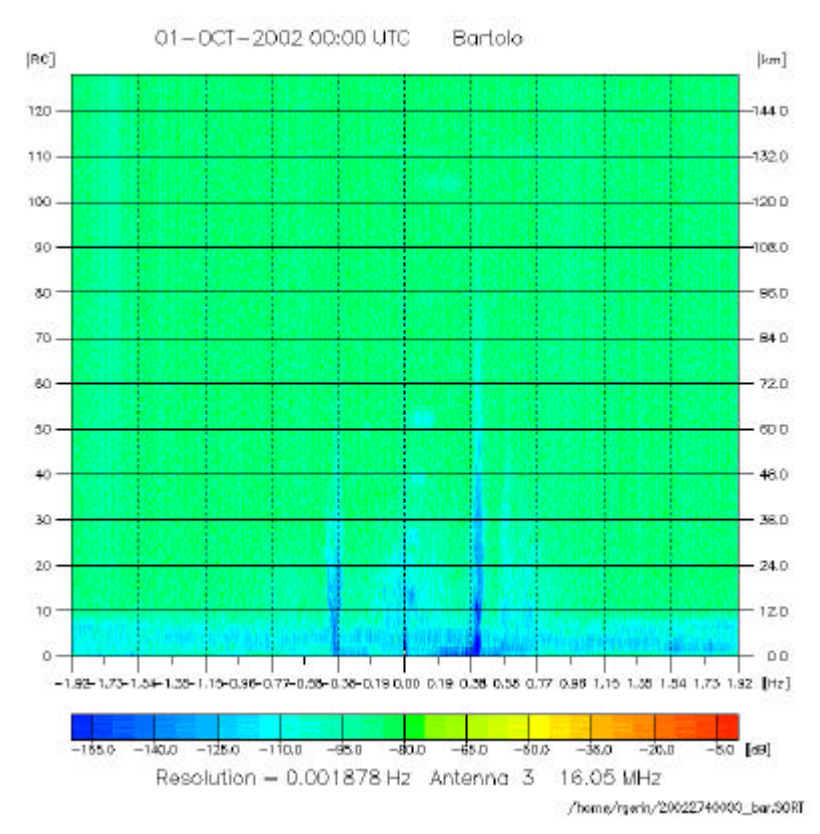

**Fig. 4:** Spettro del segnale captato per la terza antenna del sito Bar.

#### **4. Patch Goro**

Nell'intestazione dei files *\*.SORT* si trovano informazioni sull'orientamento delle antenne, necessarie alla successiva elaborazione. Alcuni files relativi a Gro però hanno riportato delle imprecisioni sul parametro *true north* e sono stati adeguatamente corretti mediante lo script *patch\_goro* (contenuto in /home/wera/Fortran). I files memorizzati in */wera\_data/data* sono stati tutti corretti e gli odierni files *\*.SORT* non dovrebbero contenere alcun difetto.

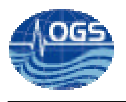

E' possibile comunque effettuare un controllo sull'esattezza dell'intestazione di un file, digitando ad esempio:

*strings 20032122340\_gro.SORT | head -1*

ed accertandosi che il parametro *true north* corrisponda a 226 (fig. 5).

```
[rgeringsire-data 2003212] $ strings 20032122340 gro. SORT | head -1
2048 SAMPLES 31-JUL-03 23:40 UTC Goro
                                                 FMSOCO FREQUENZ 15.950MHZ
             RANGE: 1.5000 KK TRUENORTH:226 GRAD, RATE:0.341250S, NRRANGES:128
YEAR 2003
LAENGE: 12-23-42 EBREITE: 44-47-24 N MT: 2016 WINDOW: 3 ANT:16 RC: 20
OFFSET: 1.0 RXOFFSET:
                              \overline{a}Goro normal acquisition
0000000 0001785 -003777 -005453 -006943 -009719 -012161 -005304 -011483 -024060
0001917 -062209 -051456 -016465 -017106 -042414
```
**Fig. 5:** Controllo del parametro *true north*.

In caso contrario bisogna eseguire do\_*patch\_goro* **<sup>2</sup>** (contenuto in */home/wera/bin*) che corregge l'intestazione di tutti i files indicati.

#### **5. Gurgel processing**

Una volta smistati i dati grezzi ed eventualmente effettuato l'accertamento dell'esattezza delle intestazioni, bisogna operare un primo processing mediante il programma ideato da Gurgel.

I dati *\*.SORT* infatti contengono le informazioni binarie raccolte dalle antenne di un sito, che devono essere combinate al fine di ottenere l'informazione radiale. Per fare ciò è sufficiente lanciare lo script *do\_process\_\*\*\*\_SORT* **<sup>3</sup>** (contenuto in */home/wera/bin*) che, come riassunto nei diagrammi che seguono (fig. 6 e 7), esegue in serie svariati programmi Fortran che producono, alla fine, un file *\*.log* (fig. 8 e 9) con l'evoluzione dell'elaborazione ed un file contenente le informazioni sulla corrente radiale per un sito.

l

<sup>2</sup> *[path] /do\_patch\_goro [path] /[data fine] [path] /[data inizio]*

<sup>3</sup> *[path] /do\_process\_*∗∗∗*\_SORT [path] /[data fine] [path] /[data inizio]*

<sup>∗∗∗</sup> = bar, rav oppure gro

L'elaborazione si differenzia secondo il tipo di sito radar.

Bar e Rav ("direction finding") hanno una procedura comune (fig. 6) ed utilizzano *wera4\_dir* per combinare i dati delle antenne e calcolare la componente radiale della corrente superficiale nel caso di square array composto da 4 antenne.

Lo script si avvale anche di ulteriori files:

- *PHAS\_THEO\_360\_180deg.asc*;
- *wera\_gain.dat*;
- *parami.cfg* che racchiude i parametri di configurazione dati dalla casa costruttrice o creati in fase di acquisizione in modalità calibrazione.

L'elaborazione (fig. 7) per il sito Gro ("beam forming") invece, utilizza *wera16\_spec\_rad* per computare la componente radiale per l'array formato da 16 antenne ed il programma denominato *wera16\_GRID*, che calcola gli spettri su una griglia data (nel nostro caso *Adriatic\_grid\_90\_90.asc* contenuta in */home/wera/etc*). Quest'ultimo richiama a sua volta i medesimi files *wera\_gain.dat* e *params.cfg* ed inoltre il file:

• *window\_new.asc*.

I files radiali dei siti a 4 e 16 antenne hanno, rispettivamente, estensione *\*.RAD* oppure *\*.RAD\_Beam* ed una dimensione su disco variabile da 100 a 500 KB, mentre il tempo-macchina per crearli varia da 25 secondi a 2.5 minuti (su sire-data dotato di una coppia di cpu AMD - Athlon 2.0 GB).

Per tutti i tre siti dell'Adriatico, *Plott\_UV* genera il grafico della componente radiale in formato *\*.ps* (fig. 12) e *List\_Radial* converte il file della corrente radiale da binario ad ASCII che poi verrà utilizzato per l'elaborazione MatLab (fig. 10 e 11).

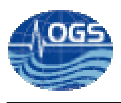

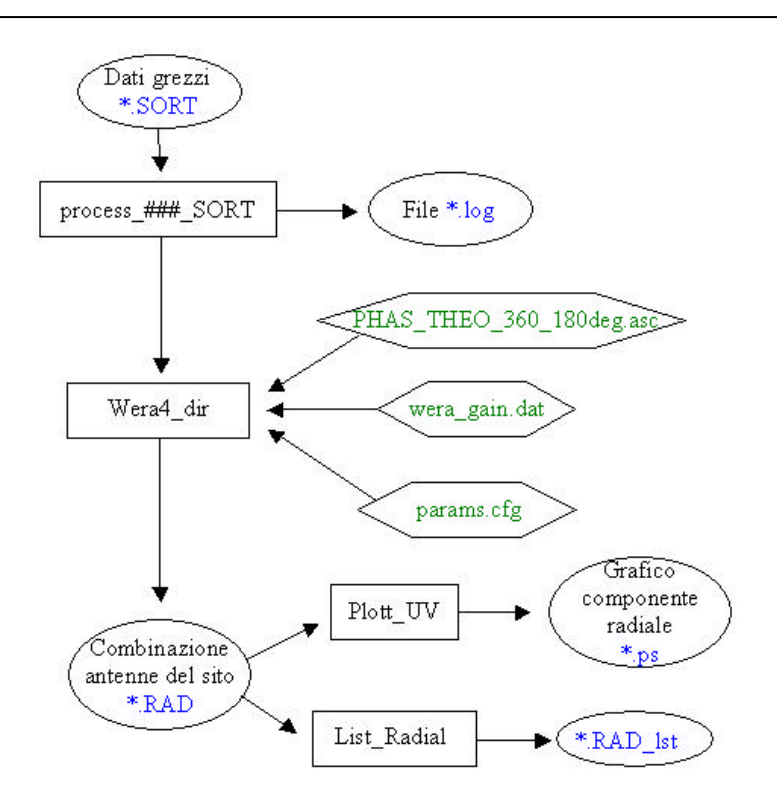

**Fig. 6:** Flow diagram dell'elaborazione dei siti "direction finding" (### = bar oppure rav).

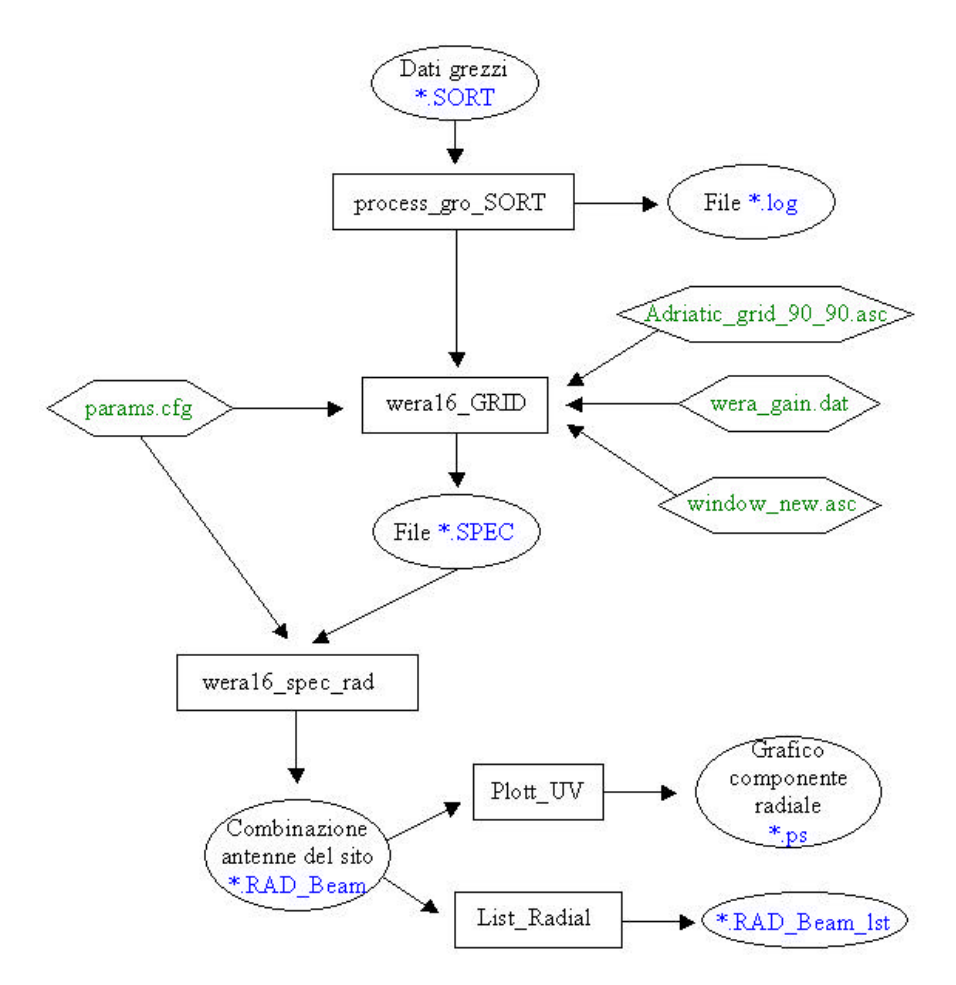

**Fig. 7:** Flow diagram dell'elaborazione del sito "beam forming".

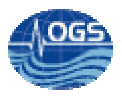

/home/rgerin/prova/2003054/20030540010\_bar \*\*\* MAX\_RAD\_CUR is set to 1.00 m/s. \*\*\* Now processing 20030540010\_bar.SORT NEFT =  $2048$  Samples<br>F\_BRAGG =  $0.4087299$  Hz  $Last RC = 128$ RANGEresol = 1.2000 km  $RAN_OFF = 0.10 RC$ TRUE\_NORTH = 45 degrees Square array antennas: 1 2 3 4 Number of frac-series = 193 W4dir: 2048 SAMPLES 23-FEB-03 00:10 UTC Bartolo FMSOCO FREQUENZ 16.05 \*\*\* Reading WERA\_Gain .: /home/wera/etc/wera\_gain.dat \*\*\* Reading WERA\_Phase : /home/wera/etc/PHAS\_THEO\_360\_180deg.asc \*\*\* The time is 23-AUG-2004 11:18:02 \*\*\* Result in 20030540010\_bar.RAD \*\*\* The time is 23-AUG-2004 11:18:27 Read: 20030540010 bar.RAD

Write: 20030540010 bar.RAD Ist X Display [X], PostScript [P], GIF [G] -> PostScript figure in /home/rgerin/prova/2003054/20030540010\_bar.RAD.ps /bin/rm: cannot lstat `/home/rgerin/prova/2003054/20030540010\_bar.RAD.ps.gz': No such file or directory

**Fig. 8:** Esempio di file *\*.log* per un sito "direction finding".

```
\verb|/home/rgerin/prova_goro_2/2004001/20040010040_gro| \\WERALS Grid V1.1. I Linux:
 *** The time is 25 - 806 - 2004 - 11:32:43*** Now processing 20040010040_gro.30RT
MTT = 2048 Samples<br>F_BRAGG = 0.4074547 Hz
Last RC = 128
RAMGEresol = 1.5000 km= 1.00 \text{ RC}RAN OFF
TRUE NORTH = 226 degrees
NANT SORT = 16 antennas in data set
Linear array: Antennas 16 to 1<br>Number of antennas in array = 16
W15grid: 2048 SAMPLES 01-JAN-04 00:40 UTC Goro
                                                            FMSOCO FREOUENZ 15.950
 *** Reading grid coord.: /home/wera/etc/Adriatic_grid_90_90.asc
*** Reading WERA Gain .: /home/wera/etc/wera_gain.dat
*** Reading complex beam window from /home/wera/etc/window_new.asc
 *** Calculating S/N of each antenna.
 *** Normalizing antenna gains.
 *** Forming beams to grid points
 *** Result in 20040010040 gro. SPEC
 *** The time is 25 - \text{AUG} - 2004 - 11:35:34*** MAX RAD CUR is set to 1.00 m/s.
*** The time is 25 - \text{AUG} - 2004 - 11:35:34*** Now processing : 20040010040_gro.SPEC
F_B RAGG = 0.4074547 Hx<br>Last RC = 128
RAMGEresol = 1.5000 kmRAN OFF
           = 1.00 RC
TRUE_MORTH = 225 degrees
W3pc\overline{R}ad: 2048 SAMPLES 01-JAM-04 00:40 UTC 6\circro
                                                      FMRADG FREQUENZ 15.950
 *** Set up table of grid points.
 *** Calculate Signal and Noise.
*** Search for Peaks with sufficient S/N.
*** Calculate statistics for Doppler peaks
\star\star\star Result file: 20040010040_gro.RAD_Beam
*** The time is 25 - \text{AUG} - 2004 - 11; 35; 38X Display [X], PostScript [P], GIF [G] -> PostScript figure in /home/rgerin/prova_goro_
2/2004001/20040010040_gro.RAD_Beam
 -105/bin/xm: cannot lstat '/home/xgerin/prova_goro_2/2004001/20040010040_gro.RAD_Beam.ps.gs':
No such file or directory
Read: 20040010040_gro.RAD_Beam
Write: 20040010040gro.RAD_Beam_1st
{\tt Plott\_WERA\_Sort\_RCs\_Beam~VI.0.1~L~inux:}Processing file: 20040010040_gro.SORT
*** The linear array must start with antenna number 1.
 *** This limitation will be removed in a future version
 *** of this program. <EXIT>
```
**Fig. 9:** Esempio di file *\*.log* per il sito "beam forming".

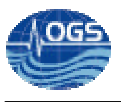

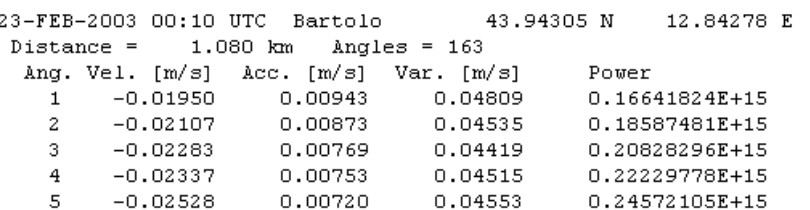

**Fig. 10:** Prime righe di un file *\*.RAD\_lst*.

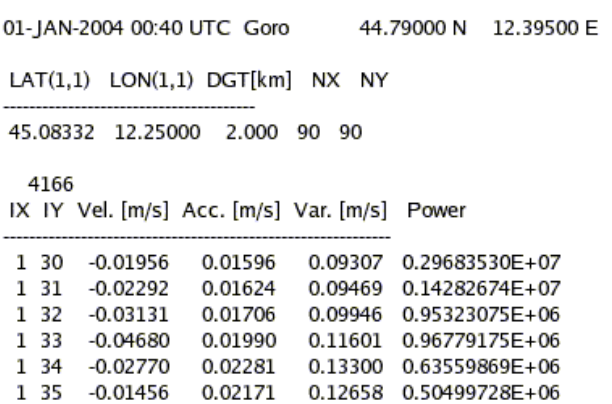

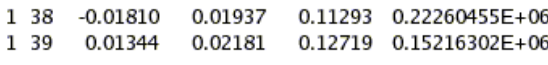

0.11997 0.36437194E+06

0.11664 0.24940755E+06

1 36 -0.01324 0.02058

 $-0.02018$  0.02000

1 37

**Fig. 11:** Prime righe di un file *\*.RAD\_Beam\_lst*.

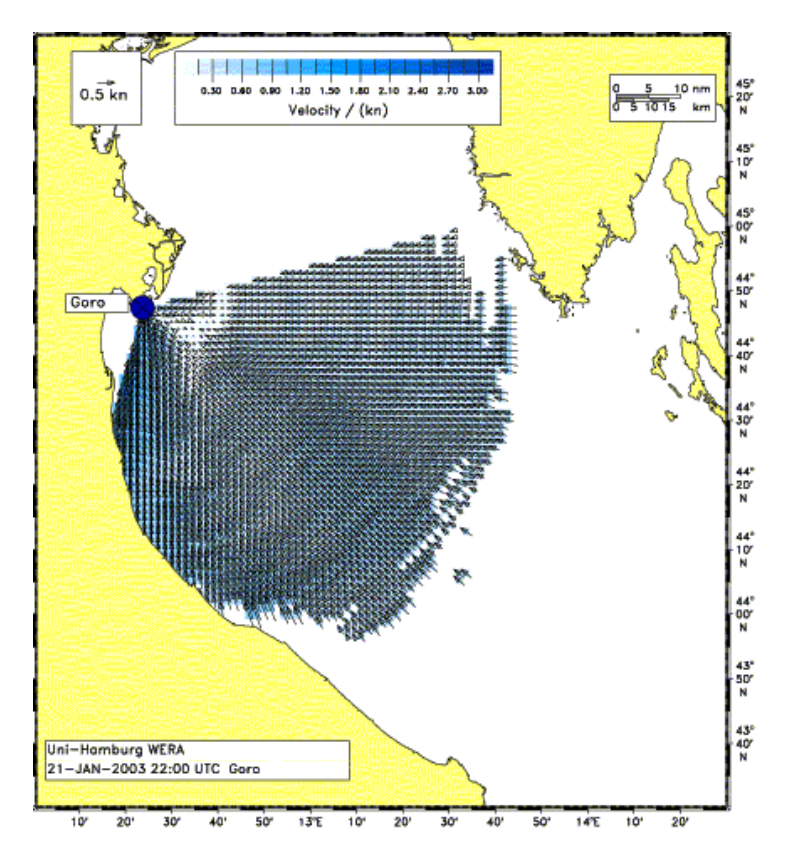

**Fig. 12:** Grafico della componente radiale per un sito radar.

#### **6. Matlab processing**

Dopo aver ottenuto le informazioni della corrente radiale di ogni sito radar sotto forma di files tipo *\*.RAD\_lst* per i siti "direction finding" e tipo *\*.RAD\_Beam\_lst* per il sito "beam forming", il passo successivo è quello di combinare i dati radiali di due o più siti e procurarsi in questa maniera la mappa della corrente totale. L'elaborazione avviene mediante tre gruppi di programmi MatLab, tutti contenuti in */wera\_data/work/paduan/matlab/weraprogs* (fig. 19), riadattati in parte da J. Paduan, che dapprima adeguano i files all'ambiente MatLab, poi combinano le componenti radiali ed infine plottano il grafico voluto.

#### **6.1** *run\_wera\_df2HFR* **(***run\_wera\_pa\_mat2HFR***) 4**

Innanzitutto bisogna creare un file, in formato testo, contenente una prima riga con l'indicazione del sito in esame, seguita da una lista di files tipo *\*.RAD\_lst* (oppure *\*.RAD\_Beam\_lst*) da elaborare (fig. 13). Occorre successivamente editare il programma *run\_wera\_df2HFR* (*run\_wera\_pa\_mat2HFR*) personalizzandolo con il nome dell'istituto che elabora i dati, l'operatore ed il file-lista**<sup>5</sup>** . Lo stesso programma richiama poi *wera\_df2HFR* (*wera\_pa\_mat2HFR*) che adatta ai codici di MatLab i files "*\_lst*" indicati e genera come output una serie di files *ruvs\** aventi dimensione compresa tra qualche KB e un MB (fig. 14 e 15). Questi files mantengono le informazioni dell'intestazione, aggiungono i dati dell'istituto e dell'operatore e, nel caso dei radar "direction finding", contengono le variabili *Lon*, *Lat*, *U*, *V*, *Error*, *Var*, *Radius* e *Power*, nel caso invece di radar "beam forming", contengono solo le prime quattro variabili elencate.

l

<sup>4</sup> Il formato dei files relativi al sito di Goro è stato modificato da P. Flament in un formato tipo MatLab durante il "Mirror correction" step. Di conseguenza è necessario utilizzare il programma *wera\_pa\_mat2HFR* al posto di *wera\_pa2HFR*.

<sup>5</sup> *wera\_df2HFR ( ' [nome istituto] ' , ' [nome operatore] ' , ' [path] / [nome file-lista] ' )*

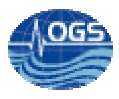

#### hart

```
/wera_data/data/bar/2003001/20030010000_bar.RAD_lst
/wera_data/data/bar/2003001/20030010020_bar.RAD_lst
/wera_data/data/bar/2003001/20030010040_bar.RAD_lst
/wera_data/data/bar/2003001/20030010100_bar.RAD_lst
/wera_data/data/bar/2003001/20030010120_bar.RAD_lst
/wera_data/data/bar/2003001/20030010140_bar.RAD_lst
/wera_data/data/bar/2003001/20030010200_bar.RAD_lst
/wera_data/data/bar/2003001/20030010220_bar.RAD_lst
/wera_data/data/bar/2003001/20030010240_bar.RAD_lst
/wera_data/data/bar/2003001/20030010300_bar.RAD_lst
/wera_data/data/bar/2003001/20030010320_bar.RAD_lst
```
**Fig. 13:** Esempio di file-lista per il sito Bar.

%time: 2002 11 27 00 00 00 UTC %site: bart %radarpos: 12.842780 43.943050 %datasource: NPS, Jeff Paduan %procprog: wera\_df2HFR.m, v.1.0: 030430 15:34:02 %lobe1dir: %firstbin: -99.000000 %binres: -99.000000 %centerfreq: %avetime: -99.000000 %nummergerads: %samplelength: %antpatt: %interp: %musicparms: % Lon Lat U V Error Var Radius Power % (deg) (deg) (km) (cm/s) 12.8430 43.9528 0.30 17.04  $0.51$ 1.44 1.080 3.62509000e+14 12.8432 43.9528 0.59 16.83 0.43 1.36 1.080 5.81513410e+14 0.88 12.8435 43.9528 16.71  $0.44$ 1.31 1.080 8.37931880e+14 12.8437 43.9527  $1.17$ 16.70  $0.44$ 1.38 1.080 1.15739170e+15  $1.42$ 12.8440 43.9527 2.11 0.58 1.080 1.63057910e+15 16.26 12.8442 43.9527 1.69 16.11 0.58  $2.31$ 1.080 2.15940590e+15 12.8444 43.9527 1.95 15.84 0.65 2.83 1.080 2.68062680e+15 15.70 12.8447 43.9527  $2.21$  $0.65$  $3.10$ 1.080 3.38817250e+15

**Fig. 14:** Prime righe del file *ruvsbart\_02-11-27\_0000*.

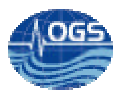

%time: 2002 12 11 08 40 00 GMT %site: goro %radarpos: 12.395000 44.790000 %datasource: NPS, Jeff Paduan %procprog: wera\_pa\_mat2HFR.m, v.1.0: 030507 16:50:22 %lobe1dir: %firstbin: -99.000000 %binres: -99.000000 %centerfreq: %avetime: -99.000000 %nummergerads: %samplelength: %antpatt: %interp: %musicparms: % Lon Lat U V Error Var Radius Power % (deg) (deg) (cm/s) (km) 12.9560 44.8787 12.58 2.79 12.9812 44.8787 3.88  $0.83$ 13.0065 44.8787  $0.42$  $0.09$ 13.0317 44.8787  $0.42$  $0.08$ 12.9560 44.8607 14.67 2.59 12.9812 44.8607 9.27 1.57 12.9056 44.8427 23.52 3.41 12.9308 44.8427 20.83 2.88

**Fig. 15:** Prime righe del file *ruvsgoro\_02-12-11\_0840*.

#### **6.2** *run\_HFRadarmap*

Ottenuti i files tipo *ruvs\**, si procede lanciando lo script *run\_HFRadarmap* che fa partire il programma *HFRadarmap*. Tale programma richiama un file di configurazione denominato *HFRadarmap.inparms* (fig. 16) che contiene tutte le informazioni riguardanti i siti radar che si vogliono combinare. In particolare, nelle righe di questo file troviamo:

- 1. Il nome del file *\*.log* dove registrare lo stato dell'elaborazione oppure "*screen*" per la visualizzazione in tempo reale;
- 2. il nominativo dell'istituto e dell'operatore;
- 3. il numero dei siti da utilizzare;
- 4. una lista di directory contenente i files radiali con cui calcolare la corrente totale. Una riga e una directory per ogni sito;
- 5. informazione temporale della prima mappa da creare (yyyy,mm,dd,hh,mm);
- 6. informazione temporale dell'ultima mappa da creare;

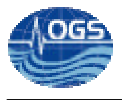

- 7. incremento temporale *?t* tra una mappa e la successiva, range temporale *dt* (tutti i dati compresi in *?t ± dt* vengono impiegati per il calcolo della mappa di corrente totale), range spaziale (raggio del cerchio entro cui cercare i dati radiali);
- 8. soglie della corrente radiale, totale e dell'errore di composizione;
- 9. nome del file di output *\*.mat*;
- 10. nome del file-griglia su cui calcolare la corrente totale.

```
screen
WERA, OGS - Riccardo Gerin
\overline{2}C:\Documents and Settings\rgerin\Desktop\Wera\bar, 12.8428, 43.9432, Monte San Bartolo
C:\Documents and Settings\rgerin\Desktop\Wera\gro,
                                                        12.3950, 44.7900, Goro
2002, 12, 4, 00, 00
2002, 12, 6, 00, 00
1, 0.5, 660, 90, 10Output\tot1hr4-5dic2002
weragrid5km.dat
```
**Fig. 16:** File HFRadarmap.inparms per due siti radar.

Utilizzando questi parametri, si procede alla combinazione delle componenti radiali grazie ad un ulteriore programma denominato *rad2tot*, che impiega esclusivamente le prime quattro colonne dei files *ruvs\** (*Lon*, *Lat*, *U*, *V*).

Per ogni punto della griglia, vengono selezionati, tra i suddetti parametri, solo quelli che soddisfano le condizioni di ricerca spazio-temporale impostate nel file \*.inparms e che non superano la soglia di corrente radiale. Si ottengono quindi le componenti della velocità della corrente totale *u* e *v* e gli errori di composizione *uErr* e *vErr*. A questo punto, i dati superiori alle soglie di corrente totale e di errore di composizione vengono posti pari a *NaN* ed il tutto viene salvato nel file *\*.mat* indicato in *HFRadarmap.inparms* (dimensione finale tra 20 KB e 40 MB).

#### **6.3** *run\_current\_Viewer*

Un ultimo gruppo di programmi, infine, provvede a plottare le mappe della corrente totale appena ricavate.

*run\_currentViewer* (fig. 18) contiene il path della cartella contenente i files *\*.mat*, il file di costa *\*.dat* ed i parametri di latitudine e longitudine entro i quali plottare la corrente totale. Tali parametri vengono utilizzati dai successivi programmi *currentViewer* e *currentView* che ci forniscono le mappe di corrente nell'Adriatico per il periodo considerato (fig. 17).

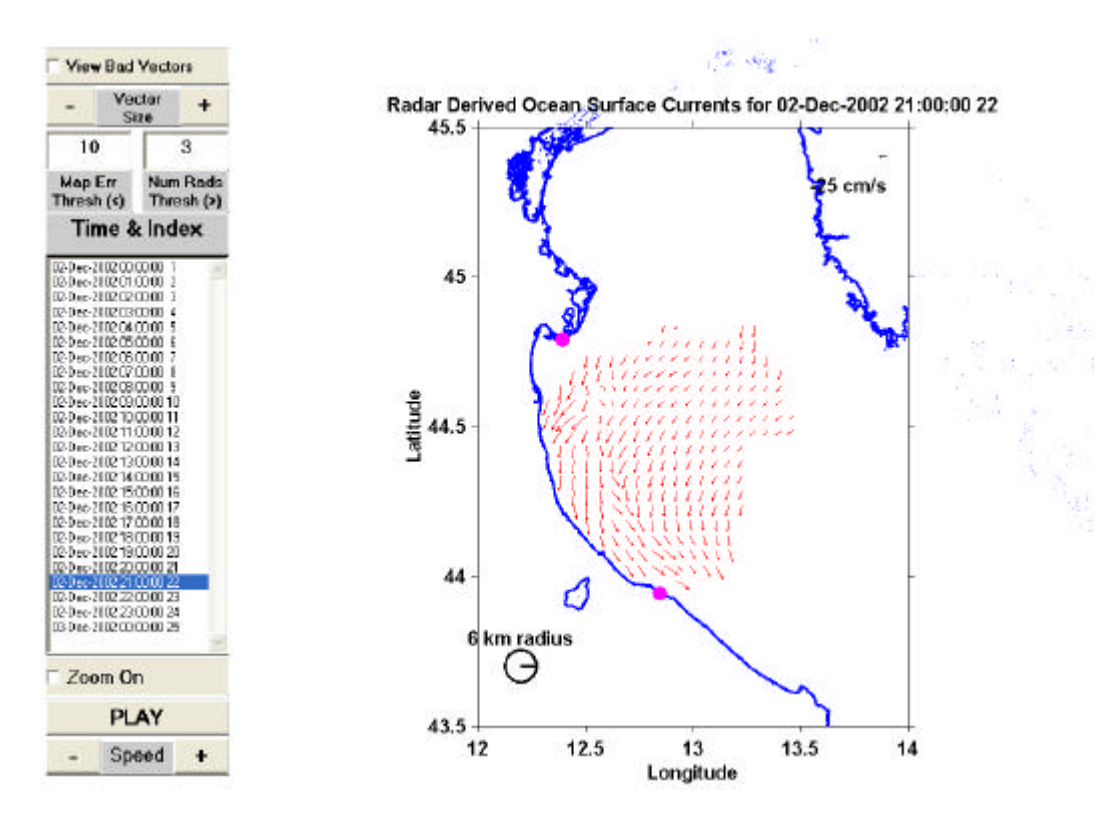

**Fig. 17:** Mappa della corrente totale ottenuta dalla combinazione di due siti radar.

#### %run\_currentViewer.m

```
path(path,'C:\Documents and Settings\rgerin\Desktop\Wera\local');
path(path,'C:\Documents and Settings\rgerin\Desktop\Wera\HFRadarmapVer3.2');
currentViewer('matFile','C:\Documents and Settings\rgerin\Desktop\Wera\Output\totlhr4-5dic2002',...
              'coastFile','adriatic cst.dat'....
              'axisLimits', [12, 14, 43, 5, 45, 5])
```
**Fig. 18:** File *run\_currentViewer*.

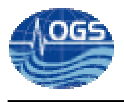

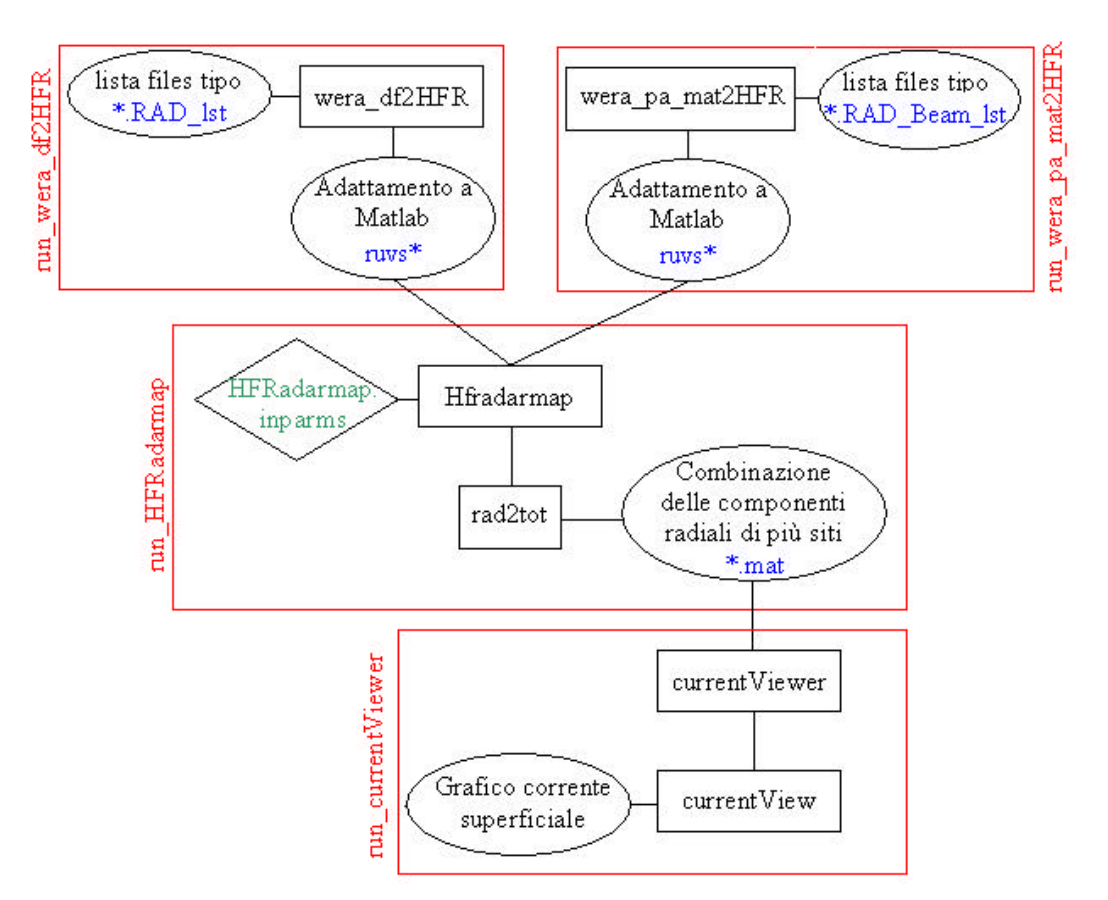

**Fig. 19:** Flow diagram dell'elaborazione Matlab.

#### **7. Errore di composizione**

L'errore di composizione viene salvato nel file *\*.mat* come modulo per economizzare spazio. Il suo plot (fig. 20) evidenzia un aumento dell'errore man mano che ci si allontana dai siti radar ed inoltre rivela una zona ad elevato errore sulla direttrice dei siti (nel caso di fig. 20, Goro e Bartolo).

Ciò è dovuto alla metodologia di composizione dei segnali radiali, che penalizza una combinazione ottenuta tra componenti con la stessa direzione. Due componenti radiali che formano tra di loro angoli prossimi a 0° oppure 180°, forniscono l'errore di composizione massimo (fig. 21).

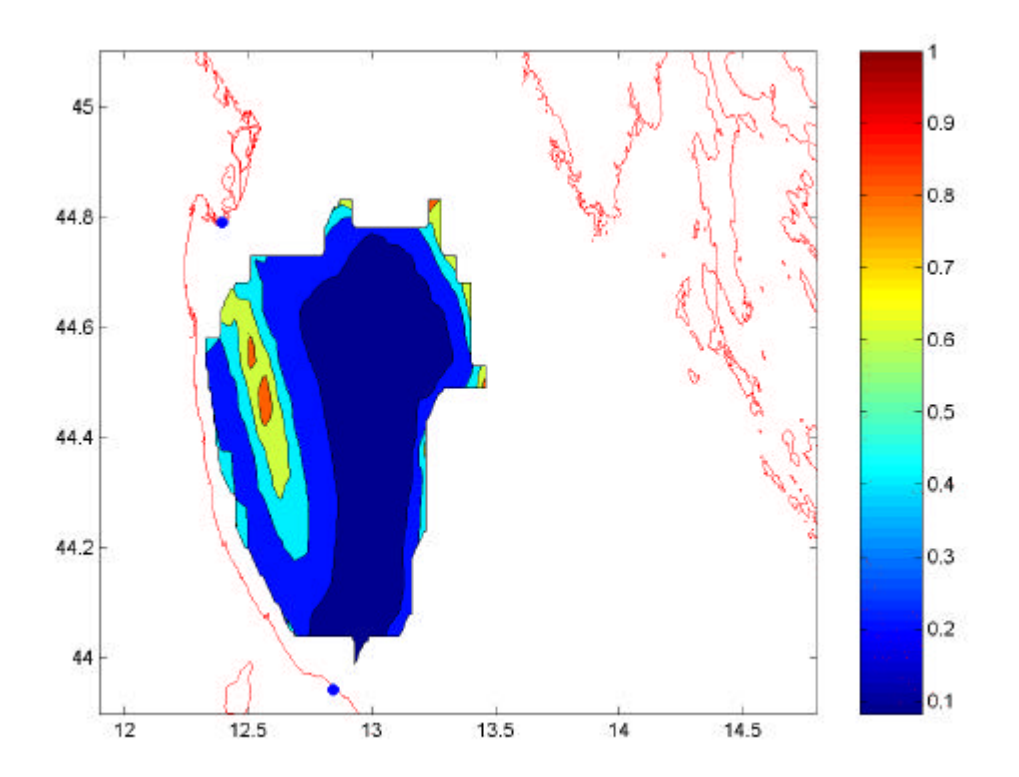

**Fig. 20:** Errore di composizione ottenuto dai dati di due siti radar.

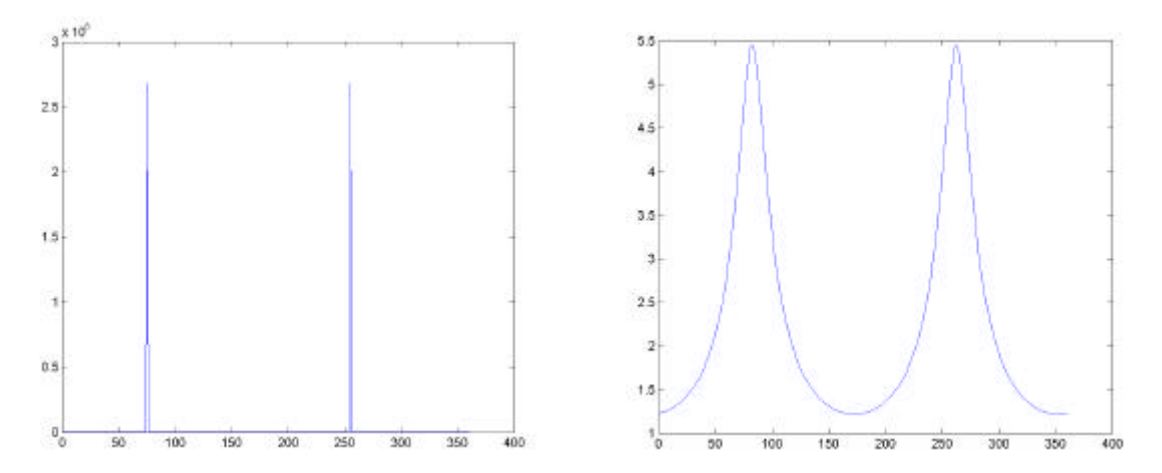

**Fig. 21:** Andamento dell'errore di composizione in un unico punto di griglia al variare di un angolo. Figura a sinistra un solo angolo fisso a 75° ed angolo esploratore variabile da 1° a 360°. Figura a destra analoga, ma con due angoli fissi, uno sempre a 75° ed uno a 90°.

#### **8. Ridondanze**

Come si evidenzia dal flow diagram di fig. 22, dai dati *ruvs\** ottenuti con le precedenti elaborazioni, è possibile ottenere il grafico della componente radiale anche attraverso la procedura MatLab.

Il programma *wera\_prepRadData* trasforma i dati *ruvs\** in un file *\*.mat* che può essere utilizzato dai programmi *radialViewer* ed *radialView* al fine di ottenere il grafico voluto.

Dal confronto con l'analogo plot ottenuto mediante elaborazione Fortran, si evince che le due mappe (fig. 12 e 23) sono in ottimo accordo, salvo lievi differenze dovute probabilmente a fattori di scala o ad una differente griglia di visualizzazione.

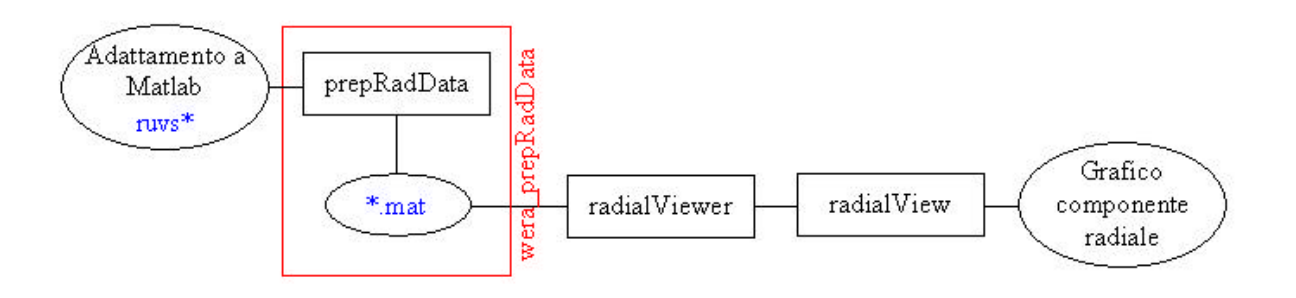

**Fig. 22:** Flow diagram per il grafico della componente radiale di un sito radar.

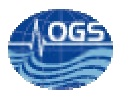

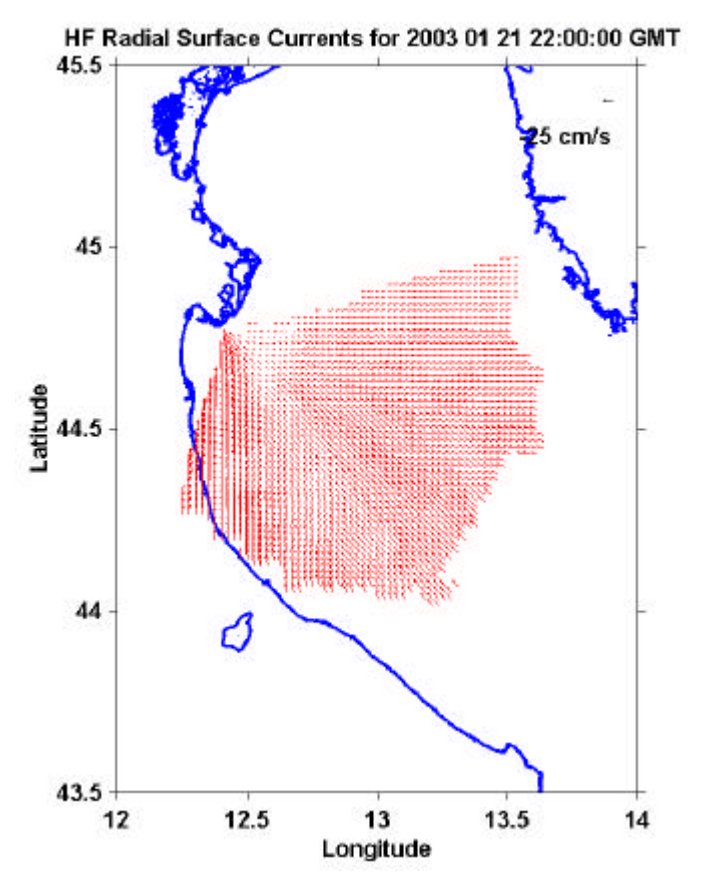

**Fig. 23:** Corrente radiale ottenuta mediante elaborazione MatLab.

#### **9. Errore radiale**

Come già indicato precedentemente, nei files *ruvs\** dei siti "direction finding" è presente anche il parametro relativo all'errore radiale, assente invece negli analoghi files del sito "beam forming". Tale errore non viene utilizzato nei successivi passaggi che portano alla composizione della corrente totale.

Ho effettuato un primo tentativo di impiego dell'errore radiale filtrando i dati *ruvs\** prima di eseguire il programma *HFRadarmap*. Utilizzando una soglia per questo errore di 10 cm/s (i dati radiali con *Error* > 10 vengono eliminati), ho notato che alcune situazioni di indeterminazione possono essere portate a risoluzione (vedi figure sottostanti).

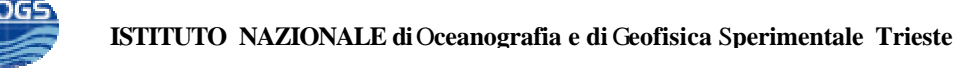

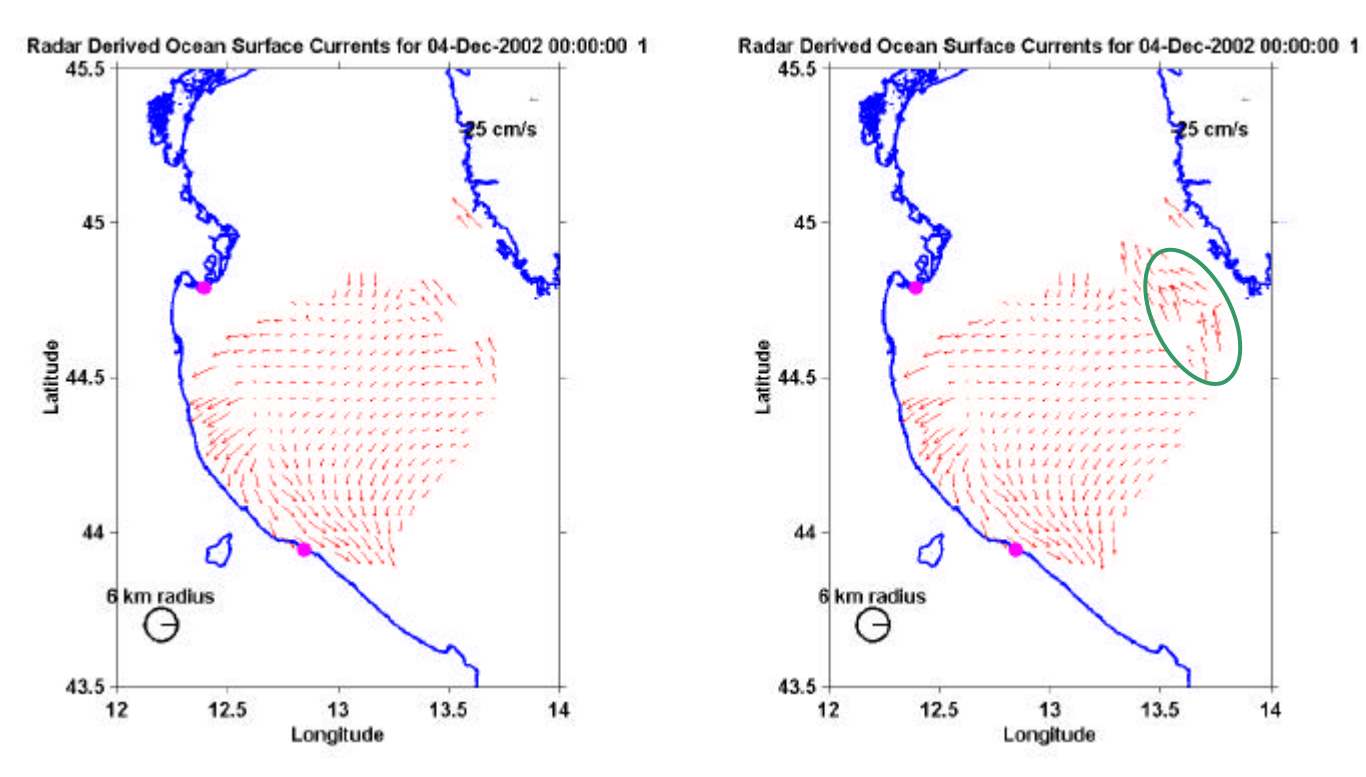

**Fig. 24:** Corrente totale con e senza pre-filtraggio (figura a sinistra e a destra rispettivamente).

## **APPENDICE: Tipi di files**

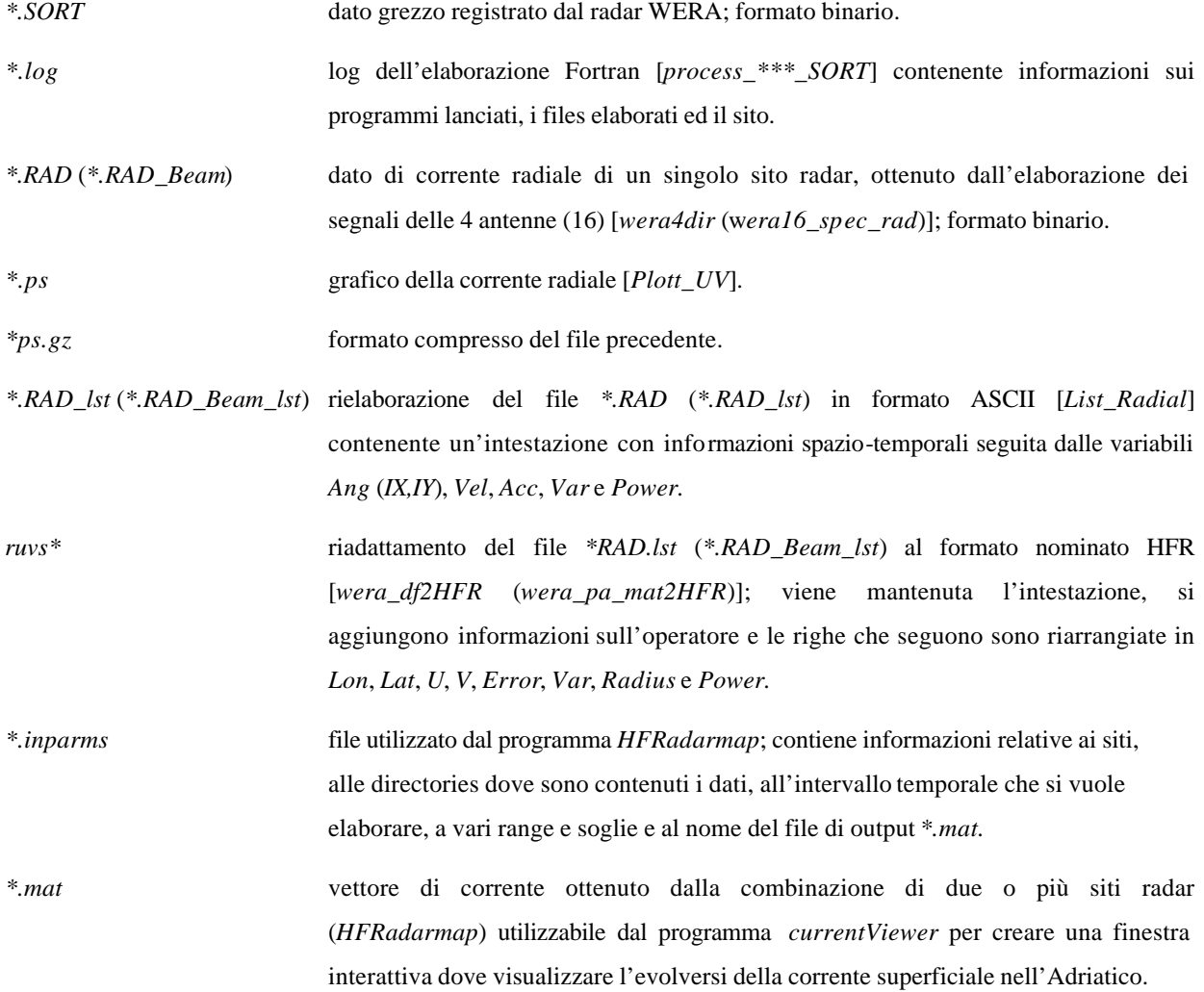